# Oracle Utilities Smart Grid Gateway Adapter for Echelon

Configuration Guide Release 2.1.0 Service Pack 3 E49898-04

May 2015

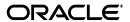

Oracle Utilities Smart Grid Gateway Adapter for Echelon Configuration Guide, Release 2.1.0 Service Pack 2

E49898-04

Copyright © 2011, 2015 Oracle and/or its affiliates. All rights reserved.

Primary Author: TUGBU Documentation
Contributing Author: TUGBU Documentation

Contributor: TUGBU Documentation

This software and related documentation are provided under a license agreement containing restrictions on use and disclosure and are protected by intellectual property laws. Except as expressly permitted in your license agreement or allowed by law, you may not use, copy, reproduce, translate, broadcast, modify, license, transmit, distribute, exhibit, perform, publish, or display any part, in any form, or by any means. Reverse engineering, disassembly, or decompilation of this software, unless required by law for interoperability, is prohibited.

The information contained herein is subject to change without notice and is not warranted to be error-free. If you find any errors, please report them to us in writing.

If this is software or related documentation that is delivered to the U.S. Government or anyone licensing it on behalf of the U.S. Government, then the following notice is applicable:

U.S. GOVERNMENT END USERS: Oracle programs, including any operating system, integrated software, any programs installed on the hardware, and/or documentation, delivered to U.S. Government end users are "commercial computer software" pursuant to the applicable Federal Acquisition Regulation and agency-specific supplemental regulations. As such, use, duplication, disclosure, modification, and adaptation of the programs, including any operating system, integrated software, any programs installed on the hardware, and/or documentation, shall be subject to license terms and license restrictions applicable to the programs. No other rights are granted to the U.S. Government.

This software or hardware is developed for general use in a variety of information management applications. It is not developed or intended for use in any inherently dangerous applications, including applications that may create a risk of personal injury. If you use this software or hardware in dangerous applications, then you shall be responsible to take all appropriate fail-safe, backup, redundancy, and other measures to ensure its safe use. Oracle Corporation and its affiliates disclaim any liability for any damages caused by use of this software or hardware in dangerous applications.

Oracle and Java are registered trademarks of Oracle and/or its affiliates. Other names may be trademarks of their respective owners.

Intel and Intel Xeon are trademarks or registered trademarks of Intel Corporation. All SPARC trademarks are used under license and are trademarks or registered trademarks of SPARC International, Inc. AMD, Opteron, the AMD logo, and the AMD Opteron logo are trademarks or registered trademarks of Advanced Micro Devices. UNIX is a registered trademark of The Open Group.

This software or hardware and documentation may provide access to or information about content, products, and services from third parties. Oracle Corporation and its affiliates are not responsible for and expressly disclaim all warranties of any kind with respect to third-party content, products, and services unless otherwise set forth in an applicable agreement between you and Oracle. Oracle Corporation and its affiliates will not be responsible for any loss, costs, or damages incurred due to your access to or use of third-party content, products, or services, except as set forth in an applicable agreement between you and Oracle.

# **Contents**

| What's New                                                 |      |
|------------------------------------------------------------|------|
| New Features for Release 2.1.0.3                           | 1-i  |
| Chapter 1                                                  |      |
| Introduction                                               | 1-2  |
| Other Documentation                                        | 1-2  |
| Oracle Utilities Application Framework Configuration Tools | 1-4  |
| Prerequisites                                              | 1-4  |
| Chapter 2                                                  |      |
| Understanding the Echelon NES Adapter                      | 2-2  |
| Understanding the Adapter Processing                       | 2-3  |
| Initial Measurement Data Load and Device Events            | 2-3  |
| About Security Settings                                    | 2-4  |
| Communication Flows                                        | 2-5  |
| OSB Business Services                                      | 2-7  |
| Data Setup                                                 | 2-10 |
| Base Package Objects                                       | 2-13 |
| Base Package Business Objects                              | 2-13 |
| Outbound Message Types                                     | 2-17 |
| XAI Utility                                                |      |
| BPEL PM Processes                                          |      |
| Configuring an Echelon Head-End System                     |      |
| XAI Inbound Services                                       | 2-29 |
| XAI Senders                                                |      |
| Outbound Message Types                                     |      |
| External System                                            |      |
| Service Provider                                           |      |
| Processing Methods for Service Provider                    |      |
| Configuring Echelon Extendable Lookups                     |      |
| Echelon Device Event Mapping                               |      |
| Echelon UOM Code Mapping Extendable Lookup                 |      |
| Echelon Interval Status Code to Condition Mapping          |      |
| Configuring Echelon Usage and Event Extract Processing     |      |
| Extract Request Processing                                 |      |
| Extract Request Configuration Steps                        |      |
| Executing Extract Requests                                 |      |
| Extending the Adapter for Echelon                          | 2-44 |

## Appendix

## Index

# What's New

# New Features in the Oracle Utilities Smart Grid Gateway Adapter for Echelon Configuration Guide

This chapter outlines new features that are documented in this guide.

## **New Features for Release 2.1.0.3**

| Feature                                | Description                                                                         | For more information, refer to                       |
|----------------------------------------|-------------------------------------------------------------------------------------|------------------------------------------------------|
| Support for Echelon NES<br>Version 5.2 | The Smart Grid Adapter for Echelon supports v5.2 of the Echelon NES headend system. | Understanding the Echelon NES<br>Adapter on page 2-2 |

İ

# Chapter 1 Overview

This chapter provides an overview of the configuration guide with the following content:

- Introduction
- Other Documentation
- Oracle Utilities Application Framework Configuration Tools

## Introduction

This guide describes how to configure the Oracle Utilities Smart Grid Gateway Adapter for Echelon. It is intended for implementers and system administrators responsible for configuration and initial setup of the application.

The Oracle Utilities Smart Grid Gateway Adapter for Echelon is based on the Oracle Utilities Application Framework (OUAF). For information about using and configuring basic Framework functions, see the Oracle Utilities Application Framework documentation. This guide only covers configuration of functions specific to the Oracle Utilities Smart Grid Gateway Adapter for Echelon.

The body of this guide presents conceptual information to help you understand how the system works as well as how the various configuration options affect system functionality. Once you have an understanding of the system's capabilities, you can plan your data setup and design any customizations you want to implement.

When you are ready to implement your design, use **Chapter 2**: **General Configuration** to guide you through the process of setting up admin data. This section lists each object that can be configured, defines any prerequisites for configuration.

This guide includes the following chapters:

- Chapter 1: Overview (this chapter) provides an overview of the resources available for
  understanding the Oracle Utilities Smart Grid Gateway Adapter for Echelon and provides an
  introduction to the configuration tools and process used in implementing the product.
- Chapter 2: General Configuration provides an overview of general configuration options used by the Oracle Utilities Smart Grid Gateway Adapter for Echelon.

#### Other Documentation

This section describes other documentation provided with the Oracle Utilities Smart Grid Gateway Adapter for Echelon.

#### **Installation Documentation**

Installation documentation describes the steps involved in the installation and initial set up of the system, and includes the following documents:

- Oracle Utilities Smart Grid Gateway Quick Install Guide
- Oracle Utilities Smart Grid Gateway DBA Guide
- Oracle Utilities Smart Grid Gateway Installation Guide

#### **User Documentation**

User documentation provides conceptual information and procedures related to working with the various objects used in the system, and includes the following documents:

- Oracle Utilities Application Framework Business Process Guide
- Oracle Utilities Application Framework Administration Guide
- Oracle Utilities Service and Measurement Data Foundation User's Guide
- Oracle Utilities Smart Grid Gateway User's Guide

#### **Supplemental Documentation**

Supplemental documentation provides technical information related to system administration tasks and include the following documents:

Oracle Utilities Smart Grid Gateway Server Administration Guide

- Oracle Utilities Smart Grid Gateway Batch Server Administration Guide
- Oracle Utilities Smart Grid Gateway Configuration Guide
- Oracle SOA Suite Documentation library (http://www.oracle.com/technetwork/middleware/soasuite/documentation/index.html)

The Oracle Utilities Smart Grid Gateway Adapter for Echelon uses Oracle Service Bus (OSB) and Oracle Business Process Execution Language (BPEL) as middleware components. These tools are part of the Oracle SOA Suite. Please refer to the Oracle SOA Suite Documentation library for more information about using these tools.

#### **Embedded Help**

Oracle Utilities Smart Grid Gateway, like all Oracle Utilities Application Framework applications, provides extensive internal documentation. For example, detailed descriptions of system objects are included in the maintenance portals for every object. The lifecycle of each business object is described on the Lifecycle tab and depicted in flow diagrams on the Summary tab. This information is extremely useful for implementers and system administrators.

Embedded help is provided for non-obvious fields in most portals and zones. If a field has associated help text, a ? icon appears next to the field when the zone is displayed.

#### **Online Help**

Oracle Utilities Smart Grid Gateway also includes context-sensitive help for the user interface screens users will typically work with as they use the system. Online help contains conceptual information and procedures related to working with the various objects used in the system.

The online help is divided into the following sections:

- Oracle Utilities Application Framework: Describes the features and functions of the application framework (F1)
- Oracle Utilities Service and Measurement Data Foundation: Describes the features and functions provided in the Service and Measurement Data Foundation (D1)
- Oracle Utilities Smart Grid Gateway: Describes the features and functions provided in the smart grid gateway application (D4).

## **Oracle Utilities Application Framework Configuration Tools**

Please refer to the general configuration guide for information on the Oracle Utilities Application Framework (OUAF) configuration tools that can be used to create and customize system entities, such as business objects, portals, zones, and UI maps. Refer to the Oracle Utilities Application Framework configuration tools documentation for instructions on using tools such as:

- Configuration Processes
- Data Areas
- Algorithms
- Entity Naming Conventions

This configuration guide does not duplicate the concepts and procedures presented in the Oracle Utilities Application Framework configuration tools documentation; rather, it identifies the specific objects used by the Oracle Utilities Smart Grid Gateway Adapter for Echelon that can be configured and customized using the configuration tools, as well as application parameters and objects that can be managed within the application components themselves.

## **Prerequisites**

This guide assumes that all individuals responsible for system configuration and implementation will be familiar with the Oracle Utilities Application Framework and will have completed training on the Oracle Utilities Application Framework Configuration Tools.

# **Chapter 2**

# **General Configuration**

This chapter provides details on the components and configurations required for the Smart Grid Gateway Adapter for Echelon. Topics include:

- Understanding the Echelon NES Adapter
- Understanding the Adapter Processing
- Base Package Objects
- Configuring an Echelon Head-End System
- Configuring Echelon Extendable Lookups
- Configuring Echelon Usage and Event Extract Processing
- Extending the Adapter for Echelon

## **Understanding the Echelon NES Adapter**

The Oracle Utilities Smart Grid Gateway Adapter for Echelon NES supports two-way communication with the Echelon NES server. Communications include measurement data and device event loading, and command messaging in support of commissioning, connect, decommissioning, and on-demand read.

The adapter uses Oracle Service Bus (OSB) and Oracle Business Process Execution Language Process Manager (BPEL PM) to facilitate communication between Oracle Utilities Smart Grid Gateway and Echelon NES.

Please refer to the release notes for product version information, a summary of the release functionality, and any known issues.

The following table describes the attributes of the adapter:

| Attribute                   | Details                        |
|-----------------------------|--------------------------------|
| Currently Supported Version | Echelon NES 5.2                |
| Protocol                    | Proprietary (Echelon specific) |
| Market(s)                   | Worldwide                      |
| Architecture                | ANSI and IEC, PLC              |

## **Understanding the Adapter Processing**

This section provides details concerning the OSB processing, BPEL processes, and OUAF objects supplied as part of the base package. The basic communication for all business processing is essentially the same. A communication request is sent from the Oracle Utilities application to Echelon. This request might be for a connect/disconnect, commission/decommission, measurement data or an on-demand read. The designated BPEL PM process transforms the request from Oracle Utilities format to Echelon NES format and invokes the related Echelon web service. Echelon then returns a reply, and the BPEL PM process transforms the reply message back to the appropriate format so that Oracle Utilities can receive the response.

This section includes:

- Initial Measurement Data Load and Device Events
- About Security Settings
- Communication Flows
- OSB Business Services
- Data Setup

### **Initial Measurement Data Load and Device Events**

The initial measurement data load and subsequent device event processing use OSB to poll for, parse, and transform the head-end payloads into the Oracle Utilities Smart Grid Gateway service format. Payloads contain measurements and meter events in the format specific to the Echelon NES system. OSB then places each service call into a JMS queue within the Oracle Utilities applications. The JMS client consumes the entries and invokes the respective services in parallel then a service creates initial measurements with data in a common format with Echelon NES processing as needed. A second service creates device events with data in a common format.

#### **Initial Measurement**

Usage data is exported from the head-end system as a file in Echelon format and is loaded into Oracle Utilities as initial measurement data. The following OSB projects, delivered in the base product, help manage the usage processing:

- 1. SGG-D4-USAGE-BASE contains components responsible for the actual processing of incoming data. This should not be modified during configuration.
- SGG-D4-USAGE-CM allows you to segment your customizations so that future upgrades of base functionality implemented in SGG-D4-USAGE-BASE do not affecting the customization and environment settings.

The runtime configuration settings for the SGG-D4-USAGE-CM project are stored in the xquery file EnvironmentSettings.xq. You can use this file to adjust initial measurement data processing. For example, if you want to load raw data you would specify "true" for the content of the populateRawIMD element.

The following table describes the elements included in the EnvironmentSettings.xq file:

| Element     | Description                                                                                    |
|-------------|------------------------------------------------------------------------------------------------|
| populateRaw | Determines if the initial measurement data is populated as raw data. Valid values are:  • true |
|             | • false                                                                                        |

| Element                        | Description                                                                                                    |
|--------------------------------|----------------------------------------------------------------------------------------------------|
| callPreProcessing              | Determines if the preprocessing proxy service is called. Valid values are:  • true                                                |
|                                | • false                                                                                                    |
| callPostProcessing             | Determines if the postprocessing proxy service is called. Valid values are:  true false                                           |
| destinationRootElementInterval | Holds the name of XAI inbound service for the interval IMD seeder.                                                                |
| destinationRootElementScalar   | Holds the name of XAI inbound service for the scalar IMD seeder. In most cases it is the same as destination-RootElementInterval. |

#### **Processing Large Input Files**

In some environments, the OSB project may begin processing a large input file before it has been completely copied to the input directory. To prevent this, configure the MinimumAge property in the "InboundProxyService" proxy service for the SGG-D4-USAGE-CM project. The MinimumAge property specifies the minimum age of files to be retrieved, based on the last modified time stamp. This enables large files to be completely copied to the input directory before they are retrieved for processing.

See Working with Adapter OSB Projects in the *Oracle Utilities Smart Grid Gateway Configuration Guide* for more information about setting the MinimumAge property.

#### **Device Events**

- The device event data exported from the head-end system as a file in Echelon format is loaded into Oracle Utilities as a Device Event. The following OSB projects, delivered in the base product, help manage the device events processing: SGG-D4-EVENT-BASE contains components responsible for the actual processing of incoming data. This should not be modified during configuration.
- SGG-D4-EVENT-CM allows you to segment your customizations so that future upgrades of base functionality implemented in SGG-D4-EVENT-BASE do not affecting the customization and environment settings.

## **About Security Settings**

All services that use the Echelon NES software require a security key. The following web services facilitate the retrieval and authentication of the security key. An authentication service, AuthenticationMgr.GetAPIKey, provides a valid security key and the UserManager.Login web service is the entry point for returning the security key to be used with the reset of Echelon NES software API methods.

Please refer to the Oracle Utilities Smart Grid Gateway Installation Guide under "Configuring Security for the SOA System to Communicate with the Head-End System" for specific instructions on configuring security settings.

#### **GetAPIKey**

Provides a valid "safe to use" security key before executing any of the Echelon NES software API methods.

#### AuthenticationMgr.GetAPIKey

Retrieves the security key (APIKey) before calling any of the Echelon NES API web service methods.

#### UserManager.Login

The entry point for returning the security key to be used with the reset of Echelon NES software API methods. The key must be used within a specific number of minutes after it is retrieved, or else it will expire.

The Login method takes three parameters, the username, password and the authentication type which defaults to a 32 character value.

#### **Communication Flows**

The table below lists the communications created for each Echelon command:

| Command              | Outbound                                                                                                    | Inbound                                                                                                    | Completion                                                   |
|----------------------|----------------------------------------------------------------------------------------------------|----------------------------------------------------------------------------------------------------|--------------------------------------------------------------|
|                      | Communication                                                                                                    | Communication                                                                                                    | Event                                                        |
| Remote Connect       | <ul> <li>Retrieve Meter<br/>Information</li> <li>Read Load Status</li> <li>Read Billing Data<br/>On-Demand</li> <li>Connect Load</li> </ul> | <ul> <li>Read Load Status<br/>Notification</li> <li>Read Billing Data<br/>On-Demand<br/>Notification</li> <li>Connect Load<br/>Notification</li> </ul> | <ul><li> Create IMD</li><li> Connect Device</li></ul>        |
| Remote Disconnect    | Disconnect Load     Read Billing Data     On-Demand                                                                                         | <ul> <li>Disconnect Load<br/>Notification</li> <li>Read Billing Data<br/>On-Demand<br/>Notification</li> </ul>                                         | <ul><li> Create IMD</li><li> Disconnect<br/>Device</li></ul> |
| Device Commissioning | Add Meter Request<br>Set ATM Configuration                                                                                                  | Set ATM Configuration<br>Notification                                                                                                    | Device Commissioning                                         |
| Device Decommis-     | Decommission Meter                                                                                                    | Decommission Meter                                                                                                    | Device Decommis-                                             |
| sioning              | Request                                                                                                    | Notification                                                                                                    | sioning                                                      |
| On-Demand Read       | Read Billing Data On-                                                                                                    | Read Billing Data On-                                                                                                    | Create IMD                                                   |
| (Scalar)             | Demand                                                                                                    | Demand Notification                                                                                                    |                                                              |
| On-Demand Read       | Read Load Profile On                                                                                                    | Read Load Profile On-                                                                                                    | Create IMD                                                   |
| (Interval)           | Demand                                                                                                    | Demand Notification                                                                                                    |                                                              |

#### **Commissioning and Decommissioning Communications**

Commissioning a previously decommissioned Echelon device requires a different process than commissioning a new device.

When you commission a device for the first time, a commissioning command is sent to BPEL to create the meter in NES using the DeviceManager.CreateMeter command. If Automatic Topology Management is selected then the DeviceManager.SetATMConfiguration command is also sent.

When you decommission a device, BPEL sends the DeviceManager. Move command to NES for the device. In NES you need to confirm that the device has been moved to a non-DC tree. You

then need to manually delete the device from the non-DC tree. To permanently decommission the device you must delete it by using the DeviceManager. Delete command from the NES interface.

To recommission a device that has been previously decommissioned, you need to log into NES and manually move the meter from the non-DC tree to the DC tree that it belonged to previously. This will not be possible if the device has been deleted from within NES.

## **OSB Business Services**

The following business services should be configured to manage objects such as notifications, proxy, service account, and static users.

#### **OSB Notification Business Service**

The NotificationBusinessService is a JMS transport based business service containing all settings about the destination queue where the processing notifications are sent You may need to change these settings according to your deployment environment.

#### General

| Property     | Value                                                                                                    |
|--------------|----------------------------------------------------------------------------------------------------|
| Service Name | NotificationBusinessService                                                                                                    |
| Description  | JMS transport based business service containing all settings about the destination queue where the processing notifications are sent. |
| Service Type | Any XML Service                                                                                                    |

#### **Transport**

These default values can be changed to accommodate the requirements of your implementation. The Protocol Type Value should not be changed.

| Property                 | Default Value                                               |
|--------------------------|-------------------------------------------------------------|
| Protocol                 | jms                                                         |
| Load Balancing Algorithm | none                                                        |
| Endpoint URI             | jms://NotificationQueueURL/FactoryJndiName/<br>DestJndiName |
| Retry Count              | 0                                                           |
| Retry Iteration Interval | 30                                                          |
| Retry Application Errors | yes                                                         |

#### **JMS Transport**

The following default values can be changed to meet the requirements of your implementation. The "Advanced Settings" section of the "JMS Transport Configuration" screen contains default values and can also be changed.

| Property            | Value                                                       |
|---------------------|-------------------------------------------------------------|
| Destination Type    | Queue                                                       |
| Message Type        | Text                                                        |
| Response Queues     | None                                                        |
| Dispatch Policy     | Default                                                     |
| Request Encoding    | UTF-8                                                       |
| JMS Service Account | SGG-D4-USAGE-CM/Service Accounts/ DestinationServiceAccount |

#### **Message Handling**

The default values for message handling should not be altered.

| Property       | Value         |
|----------------|---------------|
| Result Caching | Not supported |

#### **OSB Destination Business Service**

The DestinationBusinessService is a JMS transport based business service containing all settings for the destination queue where the initial load is sent. These settings can be changed as needed according to the deployment environment being used.

#### General

| Property     | Value                                                                                                    |
|--------------|----------------------------------------------------------------------------------------------------|
| Service Name | DestinationBusinessService                                                                                               |
| Description  | JMS transport based business service containing all settings about destination queue where the initial load IMD is sent. |
| Service Type | Any XML Service                                                                                                    |

#### **Transport**

The following set of values is used as default configuration. These can be modified as necessary. Protocol Type cannot be modified.

| Property                 | Value                                                      |
|--------------------------|------------------------------------------------------------|
| Protocol                 | jms                                                        |
| Load Balancing Algorithm | none                                                       |
| Endpoint URI             | jms://DestinationQueueURL/FactoryJndiName/<br>DestJndiName |
| Retry Count              | 0                                                          |
| Retry Iteration Interval | 30                                                         |
| Retry Application Errors | yes                                                        |

**Note**: During the deployment process the "Endpoint URI" is replaced with a value in the form "jms://host:port(,host:port)\*/FactoryJndiName/DestJndiName".

#### **JMS Transport**

The following set of values is used as default configuration. These values can be modified as needed in the "Advanced Settings" section of the "JMS Transport Configuration" screen.

| Property         | Value   |
|------------------|---------|
| Destination Type | Queue   |
| Message Type     | Text    |
| Response Queues  | None    |
| Dispatch Policy  | Default |
| Request Encoding | UTF-8   |

| JMS Service Account | SGG-D4-USAGE-CM/Service Accounts/ |
|---------------------|-----------------------------------|
|                     | DestinationServiceAccount         |

### **OSB Inbound Proxy Service**

The InboundProxyService is a JCA-transport based proxy service. It receives vendor-specific messages in "plain" XML format from the JCA File Adapter and routes them to the ProcessingProxyService. The proxy service is generated from SGG-D4-USAGE-BASE/JCA Bindings/GenericFileProcessor.jca file.

| Property     | Value                                                                                                    |
|--------------|----------------------------------------------------------------------------------------------------|
| Service Name | InboundProxyService                                                                                                    |
| Description  | A JCA-transport based service proxy that receives vendor-specific messages in "plain" XML format from JCA File Adapter and routes them to the ProcessingProxyService for further processing. |
| Service Type | WSDL Web Service                                                                                                    |
| WSDL         | SGG-D4-USAGE-CM/Proxy Services/InboundProxyService                                                                                                    |
| Port         | GenericFileProcessor-port                                                                                                    |

#### **JCA Transport**

The value of SGG\_ERROR\_FOLDER should be changed according the server environment being used.

| Property                       | Value                                              |
|--------------------------------|----------------------------------------------------|
| JCA File                       | SGG-D4-USAGE-BASE/JCA Bindings/GenericFileProcesso |
| Adapter Name                   | File Adapter                                       |
| Adapter Type                   | FILE                                               |
| Dispatch Policy                | default                                            |
| JNDI Service Account           | Empty                                              |
| Endpoint Properties            | Empty                                              |
| Dynamic Endpoint<br>Properties |                                                    |
| SGG_INPUT_PARSE<br>R           | com.splwg.d4.osb.usage.FileParserEchUsage          |
| SGG_ERROR_FOLD<br>ER           | ErrorDirectoryPath                                 |

#### **Advanced Settings**

All Activation Spec Properties except the Pipeline Valves value are provided as a sample. These can be modified as needed during configuration..

| Property                               | Value     |
|----------------------------------------|-----------|
| Always use configuration from JCA File | Unchecked |
| Operation Name                         | Read      |

| Property                   | Value                                            |  |
|----------------------------|--------------------------------------------------|--|
| Activation Spec Properties | Activation Spec Properties                       |  |
| MaxRaiseSize               | 5                                                |  |
| PollingFrequency           | 30                                               |  |
| UseHeaders                 | False                                            |  |
| DeleteFile                 | True                                             |  |
| PhisicalArchiveDirectory   | PhysicalArchiveDirectoryPath                     |  |
| Recursive                  | False                                            |  |
| IncludeFiles               | *.xml                                            |  |
| ThreadCount                | 10                                               |  |
| PublishSize                | 1                                                |  |
| PhisicalDirectory          | PhysicalDirectoryPath                            |  |
| PipelineValves             | com.splwg.d1.sgg.osb.common.GenericFileProcessor |  |
| MinimumAge                 | 0                                                |  |

**Note**: During the deployment process *PhysicalDirectoryPath*, *PhysicalArchiveDirectoryPath* and *ErrorDirectoryPath* are replaced with corresponding values such as: c:\Storage\ech-usage, c:\Storage\ech-usage-error.

#### **OSB Destination Service Account**

The DestinationServiceAccount contains credentials for the destination JMS Queue if applicable.

The resource type is set to "static" as default, but this can be modified if necessary.

| Property      | Value                                                                             |
|---------------|-----------------------------------------------------------------------------------|
| Resource Name | DestinationServiceAccount                                                         |
| Description   | The DestinationServiceAccount contains credentials for the destination JMS Queue. |
| Resource Type | Static                                                                            |

#### **Static User Configuration**

Username and password must be entered with the credentials of the OUAF user.

## **Data Setup**

#### **Devices**

Devices for Echelon should be created using the Smart Meter - Echelon business object (D4-SmartMeter) and should specify the Neuron ID for the device.

#### **Processing Method**

A processing method with a processing role of Device Event Mapping should be established for the Echelon head-end (service provider) that references the extendable lookup BOs for Echelon Device Event Mapping.

## **Echelon Device Event Mapping – Extendable Lookup Configuration**

The Echelon device event mapping extendable lookup does not have any values that are owned by Oracle Utilities Smart Grid Gateway Adapter for Echelon, however the lookup is configured in the demo environment with a starter set of mappings between Echelon-specific event names and Oracle Utilities Smart Grid Gateway standard event names.

The following table contains a mapping for few sample events:

| Echelon Event name     | Standard Event name   | Description                                                                                                    |
|------------------------|-----------------------|----------------------------------------------------------------------------------------------------|
| Device Power Failure   | Outage Power out      | Primary power down                                                                                                    |
| Device System Reset    | Demand reset detected | Reset happened either from a off-<br>cycle peak demand reset command<br>request from Command Center or a<br>scheduled peak demand reset |
| Device Tamper Detected | Tamper indication     | Tamper attempt suspected                                                                                                    |

#### Guidelines to Populate the D1-StdEventNameLookup Values

| Field                | Value                               |
|----------------------|-------------------------------------|
| Standard Event Name  | Use Standard Event Name Code        |
| Description          | Use Standard Event Descriptive Name |
| Status               | Active                              |
| Override Description |                                     |
| Detailed Description | Use Standard Event Description      |

#### Guidelines to Populate the D4-DeviceEventMappingLookup Values

| Value                              |
|------------------------------------|
| Use Echelon Event Name Code        |
| Use Echelon Event Descriptive Name |
| Active                             |
|                                    |
| Use Echelon Event Description      |
| Pick Standard Event Name           |
|                                    |

#### **Endpoints**

These default values for the endpoints and should be changed to settings applicable to your environment.

#### Meter Commissioning

| Reference Name    | Default Value                                                                                   |
|-------------------|-------------------------------------------------------------------------------------------------|
| AuthenticationMgr | http://127.0.0.1:8001/soa-infra/services/echelon/ AuthenticationMgr/authenticationmgr_client_ep |
| DeviceManager     | http://127.0.0.1/CoreServices/DeviceManager.asmx                                                |

#### Meter Decommissioning

| Reference Name        | Default Value                                                                                   |
|-----------------------|-------------------------------------------------------------------------------------------------|
| Connection Management | http://127.0.0.1:8001/soa-infra/services/Echelon/ ConnectionManagement/connectionmgmt_client_ep |
| AuthenticationMgr     | http://127.0.0.1:8001/soa-infra/services/Echelon/ AuthenticationMgr/authenticationmgr_client_ep |
| DeviceManager         | http://127.0.0.1/CoreServices/DeviceManager.asmx                                                |

## **Base Package Objects**

The following objects are delivered with the base package. While they may not require immediate configuration, it is important to be able to identify these to better understand the processing used for the Echelon NES Adaptor. This information illustrates how the base package objects were designed, and can serve as the basis for any customizations you create as part of your implementation. These objects include:

- Base Package Business Objects
- Outbound Message Types
- XAI Utility
- BPEL PM Processes

## **Base Package Business Objects**

The base package includes the following business objects:

#### **General Processing**

| Business Object                | Description                                   | MO Description    |
|--------------------------------|-----------------------------------------------|-------------------|
| D4-EntityTypeLookup            | Entity Type                                   | Extendable Lookup |
| D4-ExtServiceReturnCodeLookup  | External Service Return Code                  | Extendable Lookup |
| D4-GatewayTypeLookup           | Gateway Type                                  | Extendable Lookup |
| D4-HeadendUOMLookup            | Echelon UOM Code Mapping<br>Extendable Lookup | Extendable Lookup |
| D4-IDTypeLookup                | ID Type                                       | Extendable Lookup |
| D4-InformationReturnTypeLookup | Information Return Type                       | Extendable Lookup |
| D4-IntStsCodeToCondMapLookup   | Interval Status Code to Condition<br>Mapping  | Extendable Lookup |
| D4-LoadVoltageStatusTypeLookup | Load Voltage Status Type                      | Extendable Lookup |
| D4-TaskPriorityLookup          | Task Priority                                 | Extendable Lookup |
| D4-TimeZoneManagerLookup       | Time Zone Manager                             | Extendable Lookup |

## **Meter Commissioning**

| Business Object                | Description                        | MO Description     |
|--------------------------------|------------------------------------|--------------------|
| D4-AddMeterRequest             | Add Meter Request                  | Communication Out  |
| D4-AddMeterRequestType         | Add Meter Request Type             | Communication Type |
| D4-GenericAMIDeviceIdentifier  | Generic AMI Device Identifier      | Communication Out  |
| D4-RetrieveMeterIdentifier     | Retrieve Meter Identifier          | Communication Out  |
| D4-RetrieveMeterIdentifierType | Retrieve Meter Identifier Type     | Communication Type |
| D4-SetATMConfigNotification    | Set ATM Configuration Notification | Communication In   |
| D4-SetATMConfiguration         | Set ATM Configuration              | Communication Out  |
| D4-SetATMConfigurationType     | Set ATM Configuration Type         | Communication Type |

## **Meter Decommissioning**

| Business Object             | Description                             | MO Description     |
|-----------------------------|-----------------------------------------|--------------------|
| D4-DecommMeterNotification  | Decommission Meter Notification         | Communication In   |
| D4-DecommMeterNotificatType | Decommission Meter Notification<br>Type | Communication Type |
| D4-DecommMeterRequest       | Decommission Meter Request              | Communication Out  |
| D4-DecommMeterRequestType   | Decommission Meter Request Type         | Communication Type |

## **Device Commissioning**

| Business Object               | Description                     | MO Description     |
|-------------------------------|---------------------------------|--------------------|
| D4-CommandFailureLookup       | Command Failure                 | Extendable Lookup  |
| D4-CommandHistoryStatusLookup | Command History Status          | Extendable Lookup  |
| D4-DeviceAtmModeTypeLookup    | Device ATM Mode Type            | Extendable Lookup  |
| D4-DeviceCommandLookup        | Device Command                  | Extendable Lookup  |
| D4-DeviceResultTypeLookup     | Device Result Type              | Extendable Lookup  |
| D4-DeviceStatusLookup         | Device Status                   | Extendable Lookup  |
| D4-DeviceTypeLookup           | Device Type                     | Extendable Lookup  |
| D4-RetrieveMeterInfo          | Retrieve Meter Information      | Communication Out  |
| D4-RetrieveMeterInfoType      | Retrieve Meter Information Type | Communication Type |

## **Device Event**

| Business Object             | Description                  | MO Description    |
|-----------------------------|------------------------------|-------------------|
| D4-DeviceEventMappingLookup | Echelon Device Event Mapping | Extendable Lookup |

## **Initial Data Load**

| Business Object               | Description                                | MO Description           |
|-------------------------------|--------------------------------------------|--------------------------|
| D4-InitialLoadIMDInterval     | Echelon Initial Load<br>IMD Interval       | Initial Measurement Data |
| D4-InitialLoadIMDScalar       | Echelon Initial Load<br>IMD (Scalar)       | Initial Measurement Data |
| D4-SetATMConfNotificationType | Set ATM Configuration<br>Notification Type | Communication Type       |
| D4-SmartMeter                 | Smart Meter - Echelon                      | Device                   |

#### **On Demand Read**

| Business Object               | Description                                      | MO Description     |
|-------------------------------|--------------------------------------------------|--------------------|
| D4-CumuDemandStatusTypeLookup | Cumulative Demand<br>Status Type                 | Extendable Lookup  |
| D4-ReadBillingData            | Read Billing Data On-Demand                      | Communication Out  |
| D4-ReadBillingDataNtf         | Read Billing Data On-Demand<br>Notification      | Communication In   |
| D4-ReadBillingDataNtfType     | Read Billing Data On Demand<br>Notification Type | Communication Type |
| D4-ReadBillingDataType        | Read Billing Data On Demand<br>Type              | Communication Type |
| D4-ReadLoadProfile            | Read Load Profile On Demand                      | Communication Out  |
| D4-ReadLoadProfileNtf         | Read Load Profile On-Demand<br>Notification      | Communication In   |
| D4-ReadLoadProfileNtfType     | Read Load Profile On Demand<br>Notification Type | Communication Type |
| D4-ReadLoadProfileType        | Read Load Profile On Demand<br>Type              | Communication Type |
| D4-ReadLoadStatus             | Read Load Status                                 | Communication Out  |
| D4-ReadLoadStatusNtf          | Read Load Status Notification                    | Communication In   |
| D4-ReadLoadStatusNtfTyp       | Read Load Status Notification<br>Type            | Communication Type |
| D4-ReadLoadStatusType         | Read Load Status Type                            | Communication Type |

#### **Remote Disconnect**

| Business Object             | Description                       | MO Description        |
|-----------------------------|-----------------------------------|-----------------------|
| D4-DisconnectLoad           | Disconnect Load                   | Communication Out     |
| D4-DisconnectLoadNtf        | Disconnect Load Notification      | Communication In      |
| D4-DisconnectLoadNtfTyp     | Disconnect Load Notification Type | Communication<br>Type |
| D4-DisconnectLoadType       | Disconnect Load Type              | Communication<br>Type |
| D4-DisconnectPriorityLookup | Disconnect priority level         | Extendable Lookup     |

## **Remote Connect**

| Business Object                | Description                    | MO Description        |
|--------------------------------|--------------------------------|-----------------------|
| D4-ConnectLoad                 | Connect Load                   | Communication Out     |
| D4-ConnectLoadNtf              | Connect Load Notification      | Communication In      |
| D4-ConnectLoadNtfTyp           | Connect Load Notification Type | Communication<br>Type |
| D4-ConnectLoadType             | Connect Load Type              | Communication<br>Type |
| D4-RemoteReconnectStatusLookup | Remote Reconnect Status        | Extendable Lookup     |

## **Usage Processing**

| Business Object                | Description                          | MO Description |
|--------------------------------|--------------------------------------|----------------|
| D4-EventExtractScheduler       | Echelon Event Extract Scheduler      | Request        |
| D4-EventExtractSchedulerType   | Echelon Event Extract Scheduler Type | Request Type   |
| D4-PayloadExtractScheduler     | Payload Extract Scheduler            | Request        |
| D4-PayloadExtractSchedulerType | Payload Extract Scheduler Type       | Request Type   |
| D4-UsageExtractScheduler       | Echelon Usage Extract Scheduler      | Request        |
| D4-UsageExtractSchedulerType   | Echelon Usage Extract Scheduler Type | Request Type   |

## **Outbound Message Types**

Acknowledgement and response messages are sent and received validating that commands have been transmitted.

These notifications are based on the D1-OutboundMessage BO business object.

| Description                  |
|------------------------------|
| Add Meter Request            |
| Connect Load                 |
| Decommission Meter Request   |
| Disconnect Load              |
| Echelon - Handle Batch Event |
| Echelon - Handle Batch Usage |
| Read Load Status             |
| Read Load Profile            |
| Read Billing Data            |
|                              |

| Outbound Message Type | Description                |
|-----------------------|----------------------------|
| D4-RETMETID           | Retrieve Meter Identifier  |
| D4-RETRIEVE           | Retrieve Meter Information |
| D4-SETATMCFG          | Set ATM Configuration      |

## **XAI** Utility

The XML Application Integration (XAI) utility allows you to configure your system to receive information from and to send information to external applications using XML. The Oracle Utilities Smart Grid Gateway Adapter for Echelon uses the following XAI inbound services to import usage and device events:

| XAI Inbound Service  | Description                                                                                                    |
|----------------------|----------------------------------------------------------------------------------------------------|
| D1-DeviceEventSeeder | Used for upload of device events.                                                                                                    |
|                      | Schema Name: D1-DeviceEventSeeder.                                                                                                    |
|                      | The Device Event Seeder business object serves as a means of adding device events both from outside the application and from online. Its preprocessing algorithms determine the device event type - which in turn defines the device event BO that should be used to create the device event.  If a device event type can't be determined, the device event is created using this BO. Such a device event can then be re-processed - and if successful, a new device event is created. |
| D1-InitialLoadIMD    | Used for initial measurement upload.                                                                                                    |
|                      | Schema Name: D1-IMDSeeder.                                                                                                    |
|                      | The IMDSeeder business object is used to determine the type of initial measurement business object to instantiate when receiving usage readings from a head-end system.                                                                                                    |

#### **XAI Inbound Services**

XAI inbound systems define the details of how messages are received from an external system, including the inbound communication business object (or business service or service script) to be invoked when the response message is received. As in the case of inbound communication business objects, the set of XAI inbound services you need to create is based on the types of messages the system is designed to send.

The Oracle Utilities Smart Grid Gateway Adapter for Echelon includes the following XAI inbound services for receiving communications from the Echelon NEs:

| XAI Inbound Service Name   | Description                  | Business Object   |
|----------------------------|------------------------------|-------------------|
| D4-ConnectLoadNotification | Connect Load<br>Notification | D4-ConnectLoadNtf |

| XAI Inbound Service Name        | Description                                      | Business Object                                                                                  |
|---------------------------------|--------------------------------------------------|--------------------------------------------------------------------------------------------------|
| D4-DecommMeterNotificationXAI   | Meter<br>Decommission<br>Notification            | D4-<br>DecommMeterNotification                                                                   |
| D4-DisconnectLoadNotification   | Disconnect Load<br>Notification                  | D4-DisconnectLoadNtf                                                                             |
| D4-ReadBDNotificationXAI        | Read Billing Data<br>On-Demand<br>Notification   | D4-ReadBillingDataNtf  Creates Read Billing Data On- Demand Notification BO.                     |
| D4-ReadLPNotificationXAI        | Read Load Profile<br>On-Demand<br>Notification   | D4-ReadLoadProfileNtf  Creates Read Load Profile On-Demand Notification BO.                      |
| D4-ReadLoadStatusNotification   | Read Load Status<br>Notification                 | D4-ReadLoadStatusNtf                                                                             |
| D4-ReadingATMConfigNotification | Get Response<br>Initiate Read By<br>Meter Number | D4- SetATMConfigNotification  Retrieves response from the Initiate Read by Meter Number command. |

#### **XAI Senders**

XAI senders define the details of how messages are sent to an external system. As in the case of outbound communication business objects and outbound message types, the set of XAI senders you need to create is based on the types of messages the system is designed to accept.

The Oracle Utilities Smart Grid Gateway Adapter for Echelon includes the following XAI senders:

| Description                |
|----------------------------|
| Add Meter Request          |
| Connect Load               |
| Device Decommissioning     |
| Disconnect Load            |
| Echelon Handle Batch Event |
| Echelon Handle Batch Usage |
| Read Load status           |
| Read Load Profile          |
| Retrieve Meter Identifier  |
| Retrieve Meter Information |
| Read Billing Data          |
|                            |

| XAI Sender   | Description           |
|--------------|-----------------------|
| D4-SETATMCFG | Set ATM Configuration |

#### **BPEL PM Processes**

These processes are responsible for performing the conversion from Oracle Utilities format to Echelon NES format, invoking process callouts and invoking the remote endpoint to trigger the device events.

#### **Web Services**

All web services receive XML from an incoming service then transform the call to a format which is recognized by the Echelon NES system.

#### CreateMeter

Receives the incoming XML from the XAIOutbound service, transforms it to the Echelon NES API parameters node, passes it to the DeviceManager.Create Echelon NES API web service method then collects XML from CreateMeter to be returned to Oracle Utilities Smart Grid Gateway.

#### Messages

**CreateMeter RequestMessage -** Contains the parameters which are formatted from Oracle Utilities Smart Grid Gateway to match the incoming XML for the Echelon NES API DeviceManager.Create method.

**CreateMeter ResponseMessage -** Contains the Device ID that is used when the DeviceManager. Create method validates the security key and the XML parameters successfully.

#### Related Processes

Meter Commissioning

#### ConnectLoadRemoteConnect

Receives the incoming XML from the D4-CONLOAD (Connect Load) XAI Sender in Oracle Utilities Smart Grid Gateway and transforms to Echelon NES format.

#### **GrabBatchEvents**

Retrieves the un-processed events from the event repository; transforms each batch to replace GUID identifiers with a readable form, and finally prepares a new file for OSB before deleting the batch of events. The scheduled call to this service can contain the preferred dates to query for or can accept the default which is the previous day usage.

#### Messages

GrabBatchEventsSoapIn

GrabBatchEventsSoapOut

#### GrabBatchUsage

Retrieves the un-processed usage from the usage repository; transforms each batch to replace GUID identifiers with a readable form, and finally prepares a new file for OSB before deleting the batch of usage. The scheduled call to this service can contain the preferred dates to query for or can accept the default which is the previous day usage.

#### Messages

GrabBatchUsageSoapIn GrabBatchUsageSoapOut

#### Related Processes

Connection Event Management Usage Processing

#### MeterDecommissioning

Receives the incoming XML from the XAIOutbound service and transforms to Echelon NES API parameters node to be passed to the DeviceManager.Move Echelon NES API web service method. The process then collects the return XML to be returned to Oracle Utilities Smart Grid Gateway.

#### Messages

**MeterDecommissioningRequestMessage -** This message is the input for the Move method. The method contains the parameters conveniently formatted from Oracle Utilities Smart Grid Gateway to match the incoming XML for the Echelon NES API DeviceManager.Move method.

**MeterDecommissioningResponseMessage** - This message contains status stating that the DeviceManager.Create method validated the security key and the XML parameters are accepted successfully. If the status is SUCCEEDED, it also contains Tracking ID for the call, Device ID and StatusType ID.

#### Related Processes

Meter Decommissioning

#### **PerformCommand**

This web service facilitates most of the communication between Oracle Utilities Smart Grid Gateway and the Echelon NES system. If your implementation requires functionality that was not delivered as part of the base package this web service will play an integral part in managing those customizations.

PerformCommand executes a command which generates the events that advance the Oracle Utilities Smart Grid Gateway lifecycle then returns the output string to the caller. The output might be a tracking ID or information about a device.

#### Messages

**PerformCommandSoapIn -** The sXmlParameters input is prepared from within Oracle Utilities Smart Grid Gateway to execute primarily a group of five commands, these are Read Load Status, On-Demand Read, Connect Load, Disconnect Load and Set ATM Configuration.

**PerformCommandSoapOut -** The return from PerformCommand is the xml from the DeviceManager.PerformCommand for Read Load Status, On-Demand Read, Connect Load, Disconnect Load and Set ATM Configuration.

#### ReceivePanoramixEvents

This web service is actually never called by the implementation, but rather it is called by Echelon NES and is needed when configuring the NES server.

ReceivePanoramixEvents obtains the APIKey from the Echelon NES authentication service, then, with the event definition ID from the parameter list for this service, switches to the branch for the event definition to begin any specific processing. For example, an on-demand read completion event means that the BPEL PM process needs to retrieve the usage using the RESULTID found in the event xml. All events and usage to be passed on to Oracle Utilities Smart Grid Gateway must first be transformed to replace the GUID with a readable form items. This involves using the BPEL PM DVM lookup functionality.

#### Messages

ReceivePanoramixEventsSoapIn ReceivePanoramixEventsSoapOut

#### Related Processes

Event Management

#### PrePerformCommandCallout / PostPerformCommandCallout

These web services are hooks designed to allow customization of messages just prior and just after sending them to the Echelon NES server. Your implementation may wish to modify the data for special purposes. This is the one of the only places where modification of BPEL PM code is allowed.

#### ReceivedPanoramixEventsCallout

This web service is a hook designed to allow customization of messages just prior and just after sending them to the Echelon NES server. Your implementation may wish to modify the data for special purposes. This is one of the only places where modification of BPEL PM code is allowed.

#### ReadBillingDataOnDemand

This web service method, initiate a call to Echelon NES system with formatted inbound xml parameter. First it transforms the Parameters received from the calling system in to Echelon NES system recognizable format. Then it invokes a call to the Echelon NES system's Device Manager Service. When the call is invoked the system receives the return XML from DeviceManager stating the status of the command execution and, if succeeded, the tracking ID of this call.

#### Messages

**ReadBillingDataOnDemandRequestMessage** - Contains the input parameter for DeviceManager Perform Command to read billing data OnDemand. It formats parameters from the calling system to match incoming XML for the Echelon NES DeviceManager.PerfomCommand method.

**ReadBillingDataOnDemandResponseMessage -** Transforms the response xml from Echelon NES system format to Oracle Utilities Smart Grid Gateway format.

#### Related Processes

On Demand Reads

#### ReadLoadProfileOnDemand

This web service method, initiate a call to Echelon NES system's Device Manager Service with formatted inbound xml parameter. First it transforms the Parameters received from the calling system in to Echelon NES system recognizable format. Then it invokes a call to the Echelon NES system thru Device Manager Service. After invoking the call, the system receives the response message from DeviceManager stating the status of the command execution and, if succeeded, the tracking ID of this call.

#### Messages

**ReadLoadProfileOnDemandRequestMessage** - This message is for interval on demand read request to the Echelon NES system. Transforms the incoming XML from Oracle Utilities Smart Grid Gateway to Echelon NES recognizable format.

**ReadLoadProfileOnDemandResponseMessage -** Transforms the response xml for ReadLoadProfileOnDemandRequest from Echelon NES system format to Oracle Utilities Smart Grid Gateway format.

#### Related Processes

On Demand Reads

#### ReadLoadStatusRemoteConnect

Receives the incoming XML from the D4-RDLOADST (Read Load Status) XAI Sender in Oracle Utilities Smart Grid Gateway and transforms to Echelon NES format.

#### RemoteDisconnect

Receives the incoming XML from the D4-DISCONLD(Disconnect Load) XAI Sender in Oracle Utilities Smart Grid Gateway and transforms to Echelon NES format.

#### RetrieveMeterInfo

Initiates a call to the Request Management Service with formatted inbound xml parameters. First it transforms the Parameters received from the calling system in to Echelon NES system recognizable format. Then it invokes a call to the Echelon NES system thru Request Management Service and retrieves a response with Meter Information.

#### Messages

**RetrieveMeterInformationRequestMessage** - Contains the input parameter for DeviceManager Perform Command to retrieve meter information. It also formats parameters from the calling system to match incoming XML for the Echelon NES DeviceManager.PerfomCommand method.

**RetrieveMeterInformationResponseMessage -** Transforms the response xml from Echelon NES system format to Oracle Utilities Smart Grid Gateway format.

#### Related Processes

Remote Disconnect Remote Connect

#### RetrieveMeterIdentifier

Receives a call from Oracle Utilities Smart Grid Gateway for RetrieveMeterIdentifier process and invokes the RetrieveByParameter method in the Echelon NES system's DeviceManager service.

Converts incoming Oracle Utilities Smart Grid Gateway formatted input to sXmlParameters in Echelon NES format then invokes RetrieveMeterIdentifier.

#### Messages

**RetrieveMeterIdentifierRequestMessage -** Transforms the xml received from the calling system to match incoming XML for the Echelon NES API DeviceManager.RetrieveByParameter method. This method requires the Type of ID and the associated ID as input.

**RetrieveMeterIdentifierResponseMessage** - When the XML is synchronously returned from the head-end system for the RetrieveByParameter call, the DEVICEID node is only included in the APIPAYLOAD if the status of the call is Succeeded.

#### **Related Processes**

Meter Commissioning

#### SetATMConfiguration

This web service method is specific to set Automated Topology Management (ATM) configuration command which assigns the Meter to the Data Concentrator.

Converts incoming Oracle Utilities Smart Grid Gateway formatted input to sXmlParameters in Echelon NES format then invokes the DeviceManager PerformCommand. A connection should establish to begin the Echelon command processing.

#### Messages

**SetATMConfigurationRequestMessage** - This message is the input for the SetATMConfiguration method. The method contains the parameters conveniently formatted from Oracle Utilities Smart Grid Gateway to match the incoming XML for the Echelon NES API DeviceManager.PerformCommand method where the COMMANID is Constants.DeviceCommands.SET\_ATM\_CONFIGURATION

**SetATMConfigurationResponseMessage -** when the XML is synchronously returned from the head-end system for the PerformCommand call, the COMMAND node is only included in the APIPAYLOAD if the status of the call is Succeeded.

#### Related Processes

Meter Commissioning

#### Web Services for Referenced Adapters

These are the web services that Oracle Utilities Smart Grid Gateway calls from the Echelon NES system. They can be accessed on the composite view in JDeveloper, however there is generally nothing to configure with these services.

#### AuthenticationMgr.GetAPIKey

Retrieves the API security key (APIKey) before calling any of the Echelon NES API web service methods.

#### Related Processes

General

#### ConnectionMgr.Connect

Opens a normal command priority connection to begin the Echelon Command processing.

#### Related Processes

Meter Decommissioning Meter Commissioning

#### ConnectionMgmt.Connect

Responsible for continuing the command processing by creating either a normal or high priority connection to the data concentrator. Once this method is completed, the status of the command in Echelon is updated to IN\_PROGRESS unless the execution time for the command was either set back by the system or the input specified an execution time for the command. This method does not take any input parameters, returns a status to the calling function.

ConnectSoapOutType

Connect\_OutputVariableString

The return value status for this service is "COMPLETED". This status means only that the connection request was accepted and submitted to the Echelon NES API. The connection status is actually an asynchronous event that indicates whether the connection has been established or if there is a connection failure. All the asynchronous events are processed through the ReceivePanoramixEvent asynchronous callback web service method.

#### Related Processes

Perform Command

#### DeviceManager.CreateResultBatch

This web service method is used to retrieve batch usage from the usage repository. It supports paging, so this BPEL PM process is able to retrieve reasonably sized blocks of usage for multiple files to OSB. This then allows OSB to scale and more efficiently to process the usage through to Oracle Utilities Smart Grid Gateway.

#### Related Processes

Connection Event Management Usage Processing

#### DeviceManager.CompleteResultBatch

This web service completes a batch of device results by setting the status of all results in it to "processed". The batch ID from the CreateResultBatch web service call is used in the parameter

list to complete the results in the batch making them not available for duplicate processing. When the batch is selected, but not yet processed, the batch cannot be selected again unless the batch has been released with ReleaseResultBatch.

#### Related Processes

Connection Event Management Usage Processing

#### DeviceManager.DeleteResultList

Once an on-demand read command complete event usage has been retrieved, then the next duty is to delete the device results. This is done so not to slow the system down when retrieving results.

#### **Related Processes**

Connection Event Management Usage Processing

#### DeviceManager.PerformCommand

This PerformCommnad web service method of Echelon's Echelon NES system DeviceManager service is used to invoke the API with the specific Command ID populated.

#### Related Processes

Remote Connect

#### DeviceManager.Move

This Move web service method of Echelon's Echelon NES system DeviceManager service is invoked from this process to initiate decommissioning process for given meter(s).

#### Related Processes

Meter Decommissioning

#### DeviceManager.Retrieve

Invokes the API with the specific Device ID populated for Remote Connect

#### Related Processes

Remote Connect

#### DeviceManager.RetrieveCommandHistory

Gathers the commands that have been started, but which have not reached a completed state. Sometimes commands do not complete because the connection failed and did not initially begin or left the command in an IN\_PROGRESS state. The Echelon NES

DeviceManager.RetrieveCommandHistory command result provides the necessary values to create a connection for each outstanding command to the gateway.

#### Related Processes

Connection
Event Management
Usage Processing

#### DeviceManager.RetrieveByParameter

Retrieves meter identifier information from Echelon NES system. Only returns the Device ID if the API call is successful. Type ID and Associated ID are passed as input to this method in order to retrieve meter information.

#### Related Processes

Meter Commissioning

#### DeviceManager.RetrieveResult

This Echelon NES API web service method is used in response to an on-demand completion event. Once either an READ\_BILLING\_DATA\_ON\_DEMAND\_COMMAND\_COMPLETE or READ\_LOAD\_PROFILE\_ON\_DEMAND\_COMMAND\_COMPLETE event definition is received, the next task would be to retrieve the RESULTID and then call this web service to retrieve the usage.

#### Related Processes

Connection

Event Management

Usage Processing

#### EventManager.CompleteHistoryBatch

This web service completes a batch of device, gateway or system events by setting the status of all results in it to "processed". The batch ID, from the CreateHistoryBatch web service call, is used in the parameter list to "complete" the results in the batch, making them not available for duplicate processing. When the batch is selected, but not yet processed, the batch cannot be selected again unless the batch has been released with ReleaseHistoryBatch.

#### Related Processes

Connection

Event Management

Usage Processing

#### EventManager.CreateHistoryBatch

Retrieves batch events from the event repository. This web service supports paging, so this BPEL PM process is able to retrieve reasonably sized blocks of events for multiple files to OSB. This then allows OSB to scale and more efficiently to process the events through to Oracle Utilities Smart Grid Gateway.

#### Related Processes

Connection

Event Management

Usage Processing

#### File Adapter: WriteUsage method

Creates a new file for each batch of usage returned from the DeviceManager.CreateResultBatch method. The file adapter only takes a single input parameter and there is a schema for the usage.

#### Related Processes

Connection

Event Management

Usage Processing

#### File Adapter: WriteEvents method

Creates a new file for each batch of events returned from the EventManager.CreateHistoryBatch method. The file adapter only takes a single input parameter.

#### Related Processes

Connection

Event Management

Usage Processing

#### GatewayManager.Connect

Responsible for creating the connection to the gateway from the gateway ID retrieved from the call to DeviceManager.RetrieveCommandHistory. If the gateway connection is not established already, then this method is called to create either a normal or high priority connection depending on the command or the command parameters issued during the command invocation.

#### Related Processes

Connection Event Management Usage Processing

#### GatewayManager.Disconnect

When the GatewayManager.Retrieve results indicate that the connection needs to be closed, then this method is called by the BPEL PM flow to queue a gateway disconnect.

#### Related Processes

Connection Event Management Usage Processing

#### GatewayManager.Retrieve

This web service reference from the GatewayManager allows the system to determine whether a connection already exists for the specific gateway coming from the command history before attempting the connection. The CURRENTLYCOMMUNICATINGDATETIME and LASTCOMMUNICATIONSTATUSTYPEID elements from the result are used together to determine whether there is an existing connection already working on the gateway. As a result, the BPEL PM flow does not call the GatewayManager.Connect web service if the CURRENTLYCOMMUNICATINGDATETIME has a value, and if the LASTCOMMUNICATIONSSTATUSTYPEID is a value of GatewayCommunicationHistoryStatus.CONNECTED.

#### Related Processes

Connection Event Management Usage Processing

#### PerfCommand.PerformCommand

This service method handles all activities to activate SetATMConfiguration command. This is a generic web service which receives input xml and does all jobs to execute the command and returns back the response xml from Echelon NES System. It could be a status of the command or Soap Fault if any fault occurs.

- Gets Authentication Key
- Invoke Device Manager's Perform Command
- Initiate Connection to the Echelon NES system
- Return Status and Tracking ID to calling service.

#### Related Processes

Meter Commissioning On Demand Reads Perform Command

## SettingManager.Retrieve

The SettingManager.Retrieve method is used to retrieve the setting value for the number of minutes that must pass before the current APIKey is used again. There are two parameters to this method.

#### Related Processes

General

## UserManager.Login

Takes the API security key which is required before executing any of the Echelon NES software API methods. The Login method takes three parameters, the username, password and the authentication type which defaults to a 32 character value.

## **Echelon NES Web Services**

The following table describes Echelon NES web services and operations used for the Oracle Utilities Smart Grid Gateway command messaging:

| Smart Grid Gateway<br>Commands | AMI Adapter<br>Business Objects                                                    | Echelon Web<br>Services | Echelon Operations                                                |
|--------------------------------|------------------------------------------------------------------------------------|-------------------------|-------------------------------------------------------------------|
| Device Commissioning           | D4-AddMeterRequest<br>D4-<br>RetrieveMeterIdentifier<br>D4-<br>SetATMConfiguration | DeviceManager           | Create RetrieveByParameter PerformCommand: SET_ATM_CONFIGURAT ION |
| Device<br>Decommissioning      | D4-<br>DecommMeterRequest                                                          | DeviceManager           | PerformCommand:<br>MOVE_DEVICE_ADD                                |
| Remote Connect                 | D4-ConnectLoad<br>D4-ReadLoadStatus<br>D4-RetrieveMeterInfo                        | DeviceManager           | Retrieve PerformCommand: CONNECT_LOAD READ_LOAD_STATUS            |
| Remote Disconnect              | D4-DisconnectLoad                                                                  | DeviceManager           | PerformCommand:<br>DISCONNECT_LOAD                                |
| On-Demand Read                 | D4-ReadBillingData                                                                 | DeviceManager           | PerformCommand Command ID: READ_BILLING_DATA_ ON_DEMAND (Scalar)  |
|                                |                                                                                    |                         | READ_LOAD_PROFILE_<br>ON_DEMAND (Interval)                        |

# **Configuring an Echelon Head-End System**

This section outlines the configuration required for the Oracle Utilities Smart Grid Gateway Echelon Adapter to communicate with the Echelon NES software. This includes:

- XAI Inbound Services
- XAI Senders
- Outbound Message Types
- External System
- Service Provider
- Processing Methods for Service Provider

# **XAI Inbound Services**

XAI inbound services define the details of how messages are received from an external system. This includes incoming usage and device events, as well as messages sent from the Echelon NES in response to a command request.

The following XAI Inbound Services must be configured in your system. If these are not present in your configuration, add them. Refer to the Oracle Utilities Application Framework documentation for more information about creating XAI inbound services.

| XAI Inbound Service Name        | Description                                            | Schema Type     | Schema Name                 |
|---------------------------------|--------------------------------------------------------|-----------------|-----------------------------|
| D1-BulkRequestHeader            | Bulk Request Header                                    | Business Object | D1-BulkRequestHeader        |
| D1-BulkRequestUpdate            | Bulk Request Update                                    | Business Object | D1-BULKUPD                  |
| D1-BulkResponse                 | Bulk Response                                          | Business Object | D1-BulkResponse             |
| D1-DeviceEventSeeder            | Device Event Seeder                                    | Business Object | D1-DeviceEventSeeder        |
| D1-InitialLoadIMD               | IMD Seeder                                             | Business Object | D1-IMDSeeder                |
| D1-PayloadErrorNotif            | Payload Error Notification                             | Business Object | D1-PayloadErrorNotif        |
| D1-PayloadStatistics            | Payload Statistics                                     | Business Object | D1-PayloadStatistics        |
| D1-PayloadSummary               | Payload Summary                                        | Business Object | D1-PayloadSummary           |
| D4-ConnectLoadNotification      | Connect Load Notification                              | Business Object | D4-ConnectLoadNtf           |
| D4-DecommMeterNotificationXAI   | Meter Decommission<br>Notification                     | Business Object | D4-DecommMeterNotification  |
| D4-DisconnectLoadNotification   | Disconnect Load<br>Notification                        | Business Object | D4-DisconnectLoadNtf        |
| D4-ReadBDNotificationXAI        | Read Billing Data On-<br>Demand Notification           | Business Object | D4-ReadBillingDataNtf       |
| D4-ReadLPNotificationXAI        | Read Load Profile On-<br>Demand Notification           | Business Object | D4-ReadLoadProfileNtf       |
| D4-ReadLoadStatusNotification   | Read Load Status<br>Notification                       | Business Object | D4-ReadLoadStatiusNtf       |
| D4-ReadingATMConfigNotification | Get Response Initiate<br>Meter Read By Meter<br>Number | Business Object | D4-SetATMConfigNotification |

## XAI Senders

XAI senders define the details of how messages are sent to an external system, such as messages containing device command requests.

The following XAI Senders must be configured in your system. If these are not present in your configuration, add them. Refer to the Oracle Utilities Application Framework documentation for more information about creating XAI senders.

| XAI Sender    | Description                    | Operation                    | Process                         | Service                             |
|---------------|--------------------------------|------------------------------|---------------------------------|-------------------------------------|
| D4-ADDMETREQ  | Add Meter Request              | CreateMeter                  | CreateMeter                     | CreateMeterService                  |
| D4-CONLOAD    | Connect Load                   | ConnectLoadRemoteConn<br>ect | ConnectLoadRemoteConn<br>ect    | ConnectLoadRemoteConn<br>ectService |
| D4-DECMETREQ  | Decommission<br>Meter Request  | MeterDecommissioning         | Decommissioning                 | MeterDecommissioningPr<br>ocess     |
| D4-DISCONLD   | Disconnect Load                | RemoteDisconnect             | RemoteDisconnect                | RemoteDisconnectSErvice             |
| D4-READBILLDT | On-Demand Read<br>Billing      | ReadBillingDataOnDeman<br>d  | ReadBillingDataOnDeman d        | ReadBillingDataOnDeman<br>dService  |
| D4-READLOADDT | On-Demand Read<br>Load Profile | ReadLoadProfileOnDema<br>nd  | ReadLoadProfileOnDema<br>nd     | ReadLoadProfileOnDema<br>ndService  |
| D4-RDLOADST   | Read Load Status               | ConnectLoadRemoteConn<br>ect | ReadLoadStatusRemoteCo<br>nnect | ConnectLoadRemoteConn<br>ectService |
| D4-RETMETID   | Retrieve Meter<br>Identifier   | RetreiveMeterIdentifier      | RetreiveMeterIdentifier         | RetreiveMeterIdentifierSer vice     |
| D4-RETRIEVE   | Retrieve Meter<br>Information  | RetrieveMeterInfor           | RetrieveMeterInfor              | RetrieveMeterInforService           |
| D4-SETATMCFG  | Set ATM<br>Configuration       | SetATMConfiguration          | SetATMConfiguration             | SetATMConfigurationServi<br>ce      |

Note: The following apply to all of the above XAI senders:

#### Main Tab:

- Invocation Type: Real-time
- XAI Class: RTHTTPSNDR (Sender routes message via HTTP real-time)
- MSG Encoding: UTF-8 message encoding

## Context Tab:

- HTTP Header: SOAPAction: http://xmlns.oracle.com/ouaf/echelon/<OPERATION>
- HTTP Login User: <USER\_ID>
- HTTP Login Password: <PASSWORD>
- HTTP Method: POST
- HTTP URL 1: http://<EM\_SERVER>:<EM\_SERVER\_PORT>/soa-infra/services/ LG/<PROCESS>/<SERVICE>

## where:

- <OPERATION>: the operation performed by the XAI Sender (see Operation column in the table above)
- <USER\_ID>: the user ID used to log into WebLogic Enterprise Manager

- <PASSWORD>: the password used to log into WebLogic Enterprise Manager
- **<EM\_SERVER\_IP>**: the machine name or IP address of server where the WebLogic Enterprise Manager is installed
- <EM\_SERVER\_PORT>: the port where the WebLogic Enterprise Manager is installed
- <PROCESS>: the process invoked by the XAI Sender (see Process column in the table above)
- <SERVICE>: the service invoked by the XAI Sender (see Service column in the table above)

# **Outbound Message Types**

Outbound message types define specific types of messages sent to an external system, such as messages containing device command requests.

The following outbound message types must be configured in your system. If these are not present in your configuration, add them. Refer to the Oracle Utilities Application Framework documentation for more information about creating outbound message types.

| Outbound Message Type | Description                      |  |
|-----------------------|----------------------------------|--|
| D4-ADDMETREQ          | Add Meter Request                |  |
| D4-CONLOAD            | Connect Load                     |  |
| D4-DECMETREQ          | Decommission Meter Request       |  |
| D4-DISCONLD           | Disconnect Load                  |  |
| D4-READBILLDT         | On-Demand Read Billing Data      |  |
| D4-READLPDATA         | On-Demand Read Load Profile Data |  |
| D4-RDLOADST           | Read Load Status                 |  |
| D4-RETMETID           | Retrieve Meter Identifier        |  |
| D4-RETRIEVE           | Retrieve Meter Information       |  |
| D4-SETATMCFG          | Set ATM Configuration            |  |

Note: The following apply to all of the above outbound message types:

- Business Object: D1-OutboundMessage (Outbound Message)
- **Priority**: Priority 50

# **External System**

External systems represent external applications with which the Smart Grid Gateway will exchange messages or data. In the case of the Smart Grid Gateway adapters, external systems represent the head-end systems with which the adapters communicate.

An external system that represents the Echelon NES must be present in your system. If this is not present in your configuration, add it, along with the following Outbound Message Types. Refer to the Oracle Utilities Application Framework documentation for more information about creating external systems.

#### External System - Echelon:

• External System: Echelon

• **Description**: Echelon

Outbound Message Types::

| Outbound Message Type | XAI Sender    |  |
|-----------------------|---------------|--|
| D4-ADDMETREQ          | D4-ADDMETREQ  |  |
| D4-CONLOAD            | D4-CONLOAD    |  |
| D4-DECMETREQ          | D4-DECMETREQ  |  |
| D4-DISCONLD           | D4-DISCONLD   |  |
| D4-READBILLDT         | D4-READBILLDT |  |
| D4-READLPDATA         | D4-READLOADDT |  |
| D4-RDLOADST           | D4-RDLOADST   |  |
| D4-RETMETID           | D4-RETMETID   |  |
| D4-RETRIEVE           | D4-RETRIEVE   |  |
| D4-SETATMCFG          | D4-SETATMCFG  |  |

Note: The following apply to all of the above outbound message types:

Processing Method: Real-time

Message XSL: D4-Request xsl

• Response XSL: D4-Response.xsl

## **Service Provider**

Service providers represent external entities that serve various roles relative to the application, including head-end systems, billing systems to which the application sends bill determinant data, market participants in a deregulated environment, outage management systems that receive meter event data from the application, or other parties that require or provide information to the system. The head-end systems that collect and send measurement data and meter events to the application are defined as service providers.

A service provider that represents the Echelon NES must be present in your system. If this is not present in your configuration, add it. Refer to the Oracle Utilities Service and Measurement Data Foundation documentation for more information about creating service providers.

#### Service Provider - Echelon

• Service Provider: Echelon

• **Description**: Echelon

External Reference ID: Echelon

External System: D4-Echelon

Out Name/ID in Their System:

AMI Device ID Type: Internal Meter Number

• AMI Measuring Component ID Type: Channel ID

# **Processing Methods for Service Provider**

Processing methods define the format or means by which a service provider receives and/or sends data from and/or to the application, including as bill determinants, usage data, or device events. Processing methods are also used to define how to create information internal to the application such as initial measurement data and device events. Processing methods can also be used to define how command requests are sent to the Echelon NES.

The following types of processing methods must be configured for the Echelon service provider. Refer to the Oracle Utilities Service and Measurement Data Foundation documentation for more information about configuring processing methods.

#### **Initial Measurement Creation**

Initial measurement creation processing methods define the business objects used to create initial measurements. The IMD Seeder XAI Inbound Service uses this processing method to determine which type of initial measurement business object to instantiate when receiving usage from the Echelon NES.

## **Processing Method - Inital Measurement Creation**

• Service Provider: Echelon

Processing Role: Initial Measurement Creation

• **Description**: How to create Initial Load IMD - Echelon

Status: Active

Default Processing Method:

• Business Object: D4-InitialLoadIMDInterval (Echelon Initial Load IMD - Interval)

Override Processing Method:

Measuring Component Type: Electric Scalar

Business Object: D4-InitialLoadIMDScalar (Echelon Initial Load IMD - Scalar)

## **Device Event Mapping**

Device event mapping processing methods define how head-end-specific device events are mapped to standard device event names. The Device Event Seeder XAI Inbound Service uses this processing method to determine which type of device event business object to instantiate when receiving device events from the Echelon NES.

# **Processing Method - Device Event Mapping**

Service Provider: Echelon

Processing Role: Device Event Mapping

Description: How to map device events - Echelon

• Status: Active

Default Processing Method:

 Business Object: D4-DeviceEventMappingLookup (Extendable Lookup - Echelon Device Event Mapping)

• Override Processing Method: based on implementation-specific requirements

# **UOM Mapping**

UOM mapping processing methods define how head-end-specific unit of measure (UOM) codes are mapped to standard UOM codes. This processing method is used to determine how to map Echelon UOM codes to standard UOM codes when receiving usage from the Echelon NES.

## **Processing Method - UOM Mapping**

Service Provider: Echelon

Processing Role: UOM Mapping

• **Description**: How to map UOMs from Echelon when creating IMDs

• Status: Active

Default Processing Method:

 Business Object: D4-HeadendUOMLookup (Echelon UOM Code Mapping Extenable Lookup)

• Override Processing Method: based on implementation-specific requirements

#### Commands

Command processing methods define how command requests are sent to a head-end system. More specifically, they define the type of outbound communication business object to create for each type of command, and the outbound message type to send to the head-end system.

The following types of command processing methods can be configured for the Echelon service provider, based on the requirements of each implementation.

#### **Device Commission**

Service Provider: Echelon

• Processing Role: Device Commission

• **Description**: Echelon Set ATM Configuration

Status: Active

Processing Method:

• **Default Business Object**: D4-SetATMConfiguration (Set ATM Configuration)

• **Default Outbound Message Type:** Set ATM Configuration)

#### **Device Decommission**

- Service Provider: Echelon
- Processing Role: Device Decommission
- **Description**: Device Decommissioning Echelon
- Status: Active
- Processing Method:
  - Default Business Object: D4-DecommMeterRequest (Decommission Meter Request)
  - Default Outbound Message Type: Decommission Meter Request

### On-Demand Read (Scalar)

- Service Provider: Echelon
- Processing Role: On-Demand Read (Scalar)
- **Description**: Read Billing Data On-Demand Echelon
- Status: Active
- Processing Method:
  - **Default Business Object**: D4-ReadBillingData (Read Billing Data On-Demand)
  - Default Outbound Message Type: Read Billing Data

#### **On-Demand Read (Interval)**

- Service Provider: Echelon
- **Processing Role**: On-Demand Read (Interval)
- **Description**: Read Load Profile On-Demand Echelon
- Status: Active
- Processing Method:
  - **Default Business Object**: D4-ReadLoadProfile (Read Load Profile On-Demand)
  - **Default Outbound Message Type**: Read Load Profile

#### **Remote Connect**

- Service Provider: Echelon
- **Processing Role**: Remote Connect
- **Description**: Connect Load Echelon
- Status: Active
- Processing Method:
  - **Default Business Object**: D4-ConnectLoad (Connect Load)
  - Default Outbound Message Type: Connect Load

## **Remote Disconnect**

- Service Provider: Echelon
- Processing Role: Remote Disconnect
- **Description**: Disconnect Load Echelon
- Status: Active
- Processing Method:

- Default Business Object: D4-DisconnectLoad (Disconnect Load)
- Default Outbound Message Type: Disconnect Load

#### **Device Status Check**

- Service Provider: Echelon
- Processing Role: Device Status Check
- **Description**: Read Load Status Echelon
- Status: Active
- Processing Method:
  - **Default Business Object**: D4-ReadLoadStatus (Read Load Status)
  - Default Outbound Message Type: Read Load Status

#### **Echelon Add Meter Request**

- Service Provider: Echelon
- Processing Role: Echelon Add Meter Request
- **Description**: Add Meter Request Echelon
- Status: Active
- Processing Method:
  - **Default Business Object**: D4-AddMeterRequest (Add Meter Request)
  - Default Outbound Message Type: Add Meter Request

#### **Echelon Retreive Meter Information**

- Service Provider: Echelon
- Processing Role: Echelon Retrieve Meter Information
- **Description**: Retrieve Meter Information Echelon
- Status: Active
- Processing Method:
  - **Default Business Object**: D4-RetrieveMeterInfo (Retrieve Meter Information)
  - **Default Outbound Message Type**: Retrieve Meter Information

# **Configuring Echelon Extendable Lookups**

This section outlines some of the extendable lookups that must be configured for use with the Echelon adapter. These include:

- Echelon Device Event Mapping
- Echelon UOM Code Mapping Extendable Lookup
- Echelon Interval Status Code to Condition Mapping

Refer to the Oracle Utilities Application Framework documentation for more information about working with extendable lookups.

# **Echelon Device Event Mapping**

The Echelon Device Event Mapping extendable lookup is used to determine which type of device event business object to instantiate when receiving device events from Echelon NES.

Each value defined for the Echelon Device Event Mapping extendable lookup should include the following:

- Head-End System Event Name: The event name used by the Echelon NES
- **Description**: A description of the device event
- Standard Event Name: The standard event name for device events of this type, from the "Standard Event Name" extendable lookup.

**Example**: The Echelon "Tampering" device event name could be mapped to the "Device Tampering" standard device event name as follows:

- Head-End System Event Name: Tampering
- Description: Tampering Detected
- Standard Event Name: Device Tampering

# **Echelon UOM Code Mapping Extendable Lookup**

Usage received from Echelon may use utility-specific unit of measures (UOMs). These custom UOMs must be mapped to standard UOM codes. The Echelon UOM Code Mapping Extendable Lookup is used to determine how to map Echelon UOM codes to standard UOM codes when receiving usage from the Echelon NES.

Each value defined for the Echelon UOM Code to Standard UOM Mapping extendable lookup should include the following:

- Head-end UOM: The unit of measure code used by the Echelon NES
- Unit of Measure: The unit of measuremt defined in the system. See Defining Units of
  Measure in the Oracle Utilities Service and Measurement Data Foundation User's Guide for more
  information about creating UOM codes for use with Oracle Utilities Smart Grid Gateway.
- Description: A description of the unit of measure code.

**Example**: The Echelon "KWH" unit of measure code could be mapped to the "Kilowatt Hours" standard UOM code as follows:

- Head-end UOM: kWh
- Unit of Measure: Kilowatt Hours
- **Description**: Echelon Kilowatt Hours

# **Echelon Interval Status Code to Condition Mapping**

Interval usage received from the Echelon NES can include Echelon interval status codes that indicate the status or condition of the interval value. These interval status codes must be mapped to standard condition codes in the system. The Echelon Interval Status Code to Condition Mapping extendable lookup is used to determine how to map Echelon interval status codes to standard status codes when receiving usage from the Echelon NES.

Each value defined for the Echelon Interval Status Code to Condition Mapping extendable lookup should include the following:

- Interval Status: The Echelon interval status code
- **Condition**: The condition code to which the interval status code is to be mapped, from the Measurement Condition extendable lookup.
- **Description**: A description of the interval status code.
- Priority: The priority of the interval status code, represented as a numeric value where larger numbers correlate to higher priorities.

**Example**: The Echelon "Missing" interval status code could be mapped to the "Missing" condition code as follows:

• Interval Status: Missing

Condition: Missing

Description: Echelon Missing

Priority: 10

# **Configuring Echelon Usage and Event Extract Processing**

Usage and events received from the Echelon NES server must be requested from Oracle Utilities Smart Grid Gateway. Extract requests for usage and events are triggered by a batch process, and sent to the Echelon NES via middleware. The Echelon NES compiles a batch of usage or events and sends it to BPEL services to create a file to be processed by Oracle Service Bus (OSB) services, it is then loaded as SGG events and/or usage.

This section describes the processing performed by the extract request process, and the configuration steps involved, including:

- Extract Request Processing
- Extract Request Configuration Steps
- Executing Extract Requests

# **Extract Request Processing**

This section provides a detailed description of the extract request process.

- The "Usage / Event Extract Scheduler Monitor" batch process (D1-EXTSC) checks for
  "Echelon Usage Extract Scheduler" or "Echelon Event Extract Scheduler" activities that are
  in the "Active" state, and transitions these to the "Send Request" state. It also updates the
  "Lates Request Start Date/Time" and "Latest Request End Date/Time" fields on the activity
  based on the date and time of the request.
- When the activity enters the "Send Request" state, an Enter algorithm (either "Usage Extract Scheduler Send Request" (D4-USGSNDREQ) or "Event Extract Scheduler Send Request" (D4-EVTSNDREQ)) sends a request via an XAI Sender to the middleware (via the GrabBatchUsage or GrabBatchEvent BPEL services), which in turn send the request to the NES server.
- After the request is sent, the "Echelon Usage Extract Scheduler" or "Echelon Event Extract Scheduler" activity to set back to the "Active" state.
- The Echelon NES server calls the BPEL services "GrabBatchEvents" and "GrabBatchUsage." BPEL then routes the incoming events or usage to a file system, which is used by OSB components to process the usage or events.

# **Extract Request Configuration Steps**

This section outlines the objects that must be configured to support batch extracts of usage and events from an Echelon head-end system. To configure the Echelon NES Adapter to support sending extract requests for usage and events, you must do the following:

- Create XAI Senders (one for usage, one for events) to send extract requests.
- Create Outbound Message Types (one for usage, one for events) for extract requests.
- Associate the XAI Senders and Outbound Message Types to the External System used with the head-end system service provider
- Create "Echelon Usage Extract Scheduler Type" and "Echelon Event Extract Scheduler Type" activity types.
- Create "Echelon Usage Extract Scheduler" and "Echelon Event Extract Scheduler" activities.

The following sections provide details for configuring these object. Refer to the Oarcle Utilities Application Framework documentation for more information about creating XAI Senders, Outbound Message Types, and External Systems.

**Note**: Configuration of the OSB and BPEL services used by this process is done when installing and configuring the OSB and BPEL components of the Echelon NES Adapter.

#### XAI Sender - Echelon Handle Batch Event

Create an XAI Sender for event extracts as follows:

#### Main Tab:

- **XAI Sender**: Enter a code for the batch event XAI sender (D4-HNLBATEVT)
- **Description**: Echelon Handle Batch Event
- Invocation Class: Real-time
- XAI Class: RTHTTPSNDR (Sender routes messages via HTTP real-time)
- **Active**: True (checked)
- MSG Encoding: UTF-8 message encoding

#### Context Tab:

- HTTP Header: SOAPAction:http://xmlns.oracle.com/ouaf/echelon/GrabBatchEvents
- HTTP Login User: <USER\_ID>
- HTTP Login Password: <PASSWORD>
- **HTTP Method**: POST
- HTTP URL 1: http://<EM\_SERVER>:<EM\_SERVER\_PORT>/soa-infra/services/ Echelon/HandleBatchEvent/BatchEventHandler

#### where:

- <USER\_ID>: the user ID used to log into WebLogic Enterprise Manager
- <PASSWORD>: the password used to log into WebLogic Enterprise Manager
- **<EM\_SERVER\_IP>**: the machine name or IP address of server where the WebLogic Enterprise Manager is installed
- <EM\_SERVER\_PORT>: the port where the WebLogic Enterprise Manager is installed

## XAI Sender - Echelon Handle Batch Usage

Create an XAI Sender for usage extracts as follows:

#### Main Tab:

- **XAI Sender**: Enter a code for the batch usage XAI sender (D4-HNLBATUSG)
- Description: Echelon Handle Batch Usage
- Invocation Class: Real-time
- XAI Class: RTHTTPSNDR (Sender routes messages via HTTP real-time)
- Active: True (checked)
- MSG Encoding: UTF-8 message encoding

#### Context Tab:

- HTTP Header: SOAPAction:http://xmlns.oracle.com/ouaf/echelon/GrabBatchUsage
- HTTP Login User: <USER\_ID>
- HTTP Login Password: <PASSWORD>
- HTTP Method: POST
- HTTP URL 1: http://<EM\_SERVER>:<EM\_SERVER\_PORT>/soa-infra/services/ Echelon/HandleBatchUsage/BatchUsageHandler

#### where:

- <USER\_ID>: the user ID used to log into WebLogic Enterprise Manager
- **<PASSWORD>**: the password used to log into WebLogic Enterprise Manager
- **<EM\_SERVER\_IP>**: the machine name or IP address of server where the WebLogic Enterprise Manager is installed
- <EM\_SERVER\_PORT>: the port where the WebLogic Enterprise Manager is installed

### **Outbound Message Type - Echelon Handle Batch Event**

Create an Outbound Message Type for event extract requests as follows:

- Outbound Message Type: Enter a code for the batch event Outbound Message Type (D4-HNLBATEVT)
- **Description**: Echelon Handle Batch Event
- **Business Object**: F1-OutboundMessageType
- **Priority**: Priority 20 (or lower)

#### Outbound Message Type - Echelon Handle Batch Usage

Create an Outbound Message Type for usage extract requests as follows:

- Outbound Message Type: Select a code for batch usage Outbound Message Type (D4-HNLBATUSG)
- **Description**: Echelon Handle Batch Usage
- **Business Object**: F1-OutboundMessageType
- **Priority**: Priority 20 (or lower)

#### **External System - Echelon Batch Event Association**

Add the event extract Outbound Message Type and XAI Sender to the external system used for the Echelon head-end system as follows:

- External System: Echelon
- Description: Echelon
- Outbound Message Types:
  - Outbound Message Type: D4-HNLBATEVT
  - Processing Method: Real-time
  - XAI Sender: D4-HNLBATEVT
  - Message XSL: D4-Request.xsl
  - Response XSL: D4-Response.xsl

#### External System - Echelon Batch Usage Association

Add the usage extract Outbound Message Type and XAI Sender to the external system used for the Echelon head-end system as follows:

- External System: Echelon
- **Description**: Echelon
- Outbound Message Types:
  - Outbound Message Type: D4-HNLBATUSG
  - Processing Method: Real-time

- XAI Sender: D4-HNLBATUSG
- Message XSL: D4-Request.xsl
- Response XSL: D4-Response.xsl

## **Activity Type - Echelon Event Extract Scheduler**

Create an Activity Type for event extract requests as follows:

- **Activity Type**: Enter a code for the activity type (ECHELON-EVENT-EXTRACT)
- **Description**: Enter a description for the activity type (Echelon Event Extract Scheduler Type)
- Related Transaction BO: Echelon Event Extract Scheduler
- Activity Type Status: Active
- Outbound Message Type: Echelon Handle Batch Event
- External System: The external system used for the Echelon head-end system
- Exception Handling:
  - To Do Type: Activity To Do Type
  - To Do Role: System Default Role
  - **Retry Frequency**: Select retry frequency in case if Activity reaches an error state (00:03:00)
  - **Maximum Retries**: Select max number of times the activity will be retried since it reached the error state (1)
  - **Discard Reason**: Select from the dropdown if available.

#### **Activity Type - Echelon Usage Extract Scheduler**

Create an Activity Type for usage extract requests as follows:

- **Activity Type**: Enter a code for the activity type (ECHELON-USAGE-EXTRACT)
- Description: Enter a description for the activity type (Echelon Usage Extract Scheduler Type)
- Related Transaction BO: Echelon Usage Extract Scheduler
- Activity Type Status: Active
- Outbound Message Type: Echelon Handle Batch Usage
- External System: The external system used for the Echelon head-end system
- Exception Handling:
  - **To Do Type**: Activity To Do Type
  - To Do Role: System Default Role
  - **Retry Frequency**: Select retry frequency in case if Activity reaches an error state (00:03:00)
  - **Maximum Retries**: Select max number of times the activity will be retried since it reached the error state (1)
  - **Discard Reason**: Select from the dropdown if available.

#### **Activity - Echelon Event Extract Scheduler**

Initiate an Activity for event extract requests as follows:

- 1. Sslect Main->Communication->Activity+
- 2. Select "Echelon Event Extract Scheduler Type" from the Activity Type drop-down list.
- 3. Enter the number of hours for each extract request in the **Number of Hours of Data Request** field. The default is 24.
- 4. Optional: Enter start and end dates and times for the first extract request in the Current Request Start Date/Time and Current Request End Date/Time fields.

Note that these are optional fields. If not populated, the values are populated as follows:

- a. Current Request Start Date/Time: taken from the last request stop date/time (which
  is populated by the "Event Extract Scheduler Send Request" algorithm (D4EVTSNDREQ)
- b. **Current Request End Date/Time**: the Current Request Start Date/Time plus the number of hours in the **Number of Hours of Data Request** field.

## **Activity - Echelon Usage Extract Scheduler**

Initiate an Activity for usage extract requests as follows:

- 1. Sslect Main->Communication->Activity+
- 2. Select "Echelon Usage Extract Scheduler Type" from the **Activity Type** drop-down list.
- 3. Enter the number of hours for each extract request in the **Number of Hours of Data Request** field. The default is 24.
- 4. Optional: Enter start and end dates and times for the first extract request in the Current Request Start Date/Time and Current Request End Date/Time fields.

Note that these are optional fields. If not populated, the values are populated as follows:

- a. Current Request Start Date/Time: taken from the last request stop date/time (which
  is populated by the "Usage Extract Scheduler Send Request" algorithm (D4USGSNDREQ)
- b. **Current Request End Date/Time**: the Current Request Start Date/Time plus the number of hours in the **Number of Hours of Data Request** field.

# **Executing Extract Requests**

To schedule and execute usage and device event extract requests, set up the "Usage / Event Extract Scheduler Monitor" batch process (D1-EXTSC) to run at a frequency appropriate to when you wish to retrieve usage and device events from the Echelon NES. For example, to retrieve usage and device events on a daily basis, schedule the "Usage / Event Extract Scheduler Monitor" batch process (D1-EXTSC) to run once every 24 hours.

# **Extending the Adapter for Echelon**

The Oracle Utilities Smart Grid Gateway Adapter for Echelon supports a number of commands, including:

- Commission Device
- Decommission Device
- Device Status Check
- On-Demand Read
- Remote Connect
- Remote Disconnect

The Adapter for Echelon can be extended to support additional commands provided by the Echelon NES. See **Creating Custom Commands** on page 9-26 of the *Oracle Utilities Smart Grid Gateway Configuration Guide* for more information about adding commands to the Echelon adapter.

# **Appendix**

# **Glossary**

This glossary provides definitions of commonly used terms.

#### Command Effective Date/Time

The date and time when a device command becomes effective.

#### Command Expiration Date/Time

The date and time when a device command expires.

#### Commissioning

A command issued to establish communication between a device and the head-end system. The goal is to ensure connectivity has been established with the device, that any information needed to communicate with the meter has been defined in both Oracle Utilities Smart Grid Gateway and the head end system, and the meter will begin capturing usage and events.

#### Decommissioning

A command issued to inform the head-end system when a meter needs to be removed from a service point, so that no further reads or events will arrive from the meter. Decommissioning is invoked when a meter must be removed or deactivated. The goal is to stop any communication between the device and the head-end system.

#### Head-End System

A system that collects measurement data and meter events for eventual submission to the application. Many devices can communicate to the application through a single head-end system. A utility may have numerous head-end systems through which they communicate with devices.

#### On-Demand Read

A request for the most up-to-date reading from a particular meter. It is not guaranteed to return immediately; it could require a person to manually read the meter. The purposes are to check the meter's operational status and/or obtain a more recent reading than is currently available.

#### Payload

An upload component which contains measurements and meter events in a format specific to the

head-end. Payloads are part of the initial upload of measurement data.

# Remote Connect

A command issued when a meter needs to be connected at a service point.

# Index

configuration 2-18 inbound services 2-18

senders 2-19

XAI Utility 2-18

# Adapter 2-2 processing 2-3

# В

Base Package 2-13 BPEL Processes 2-20 Business Objects 2-13

# D

Data Setup 2-10 Device Events 2-4

# G

General Configuration 2-1

# I

Inbound Services 2-18 D1-DeviceEvent 2-18 Initial Measurement 2-3

# 0

Oracle Service Bus 2-3 OSB Business Services 2-7 Overview 1-1

# Ρ

Prerequisites 1-4

# R

Referenced Adapters 2-24

# S

Security Settings 2-4

# W

Web Services 2-20

# X

XAI